# **QUICK REFERENCE USER GUIDE FOR PATIENT SITE Eko CORE Digital Stethoscope**

## **GETTING STARTED**

- **1.** Ensure Eko device is **fully charged** prior to using. To charge, use provided USB charging cable and connect to the digital attachment using the **Charging USB Port**. The Notification Light will be orange when charging and green when fully charged.
- **2.** Ensure iPad is charged and **connected to Wi-Fi.**
- **3.** Open Eko app on iPad.
- **4.** Log in with the provided credentials if prompted (username:  $\frac{1}{2}$ password: ).
- **5.** Turn on the Core digital attachment. Push the **On/Off Power Toggle** so that the flat side of the toggle is flush with the side of the digital attachment (a flashing white light should appear until the digital attachment is paired with the Eko app). **Flashing = not paired; Solid = paired**. If your device does not automatically sync with the iPad, select **Menu** at the bottom left hand side and select **Connect** at the top middle of the screen. The iPad will scan for the device and you will be required to choose your Eko device to connect. Select **CORE** from list that appears.

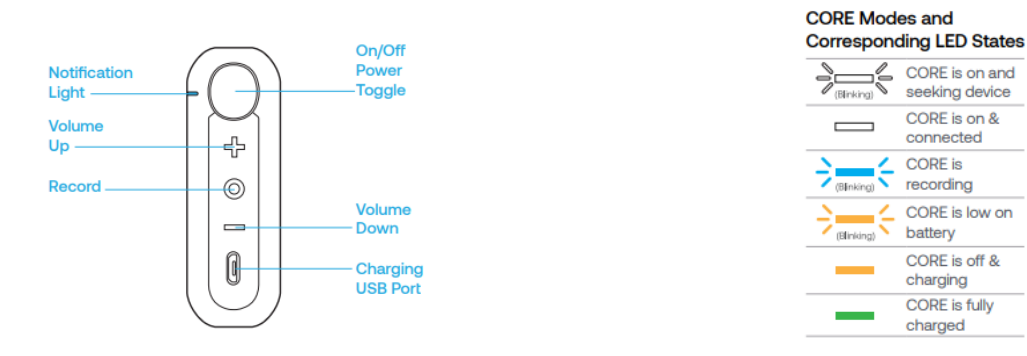

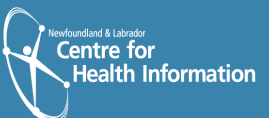

## **TO TRANSMIT LIVE STREAM TO NICU SITE**

- **1.** Tap **Record** at the bottom of the screen then tap **Quick Record**.
- **2.** Turn on 'Live Stream' by tapping **Live Stream** to the right of the blue **Record** button. Ensure the **Start Live Stream** toggle is set to the ON position.
- **3.** To return to the main recording screen tap anywhere on the screen.
- **4.** Place diaphragm of Core digital stethoscope as appropriate/directed by NICU physician.
	- a) Press firmly on bare skin to avoid extraneous sounds.
	- b) Volume can be increased or decreased during auscultation, using the **Volume Up** and **Volume Down** buttons located on the Core digital attachment.
- **5.** Please note that the Record button located on the digital attachment **DOES NOT** need to be pushed in order to transmit a live stream auscultation.

#### **TO USE EKO CORE AS A MANUAL STETHOSCOPE**

Any stethoscope with the Eko Core digital attachment can continue to be used as a manual stethoscope by simply pushing the **On/Off Power Toggle** on the digital attachment to the **OFF** position so that the round side of the toggle is flush with the side of the digital attachment. The digital attachment does not have to be removed to use the device in this capacity.

## **CLEANING THE DEVICE**

- Wipe entire surface with Accel wipe after each use and allow to dry completely.
- Clean earpieces between each use with an Accel wipe (avoid tip of connector) and allow to dry completely.

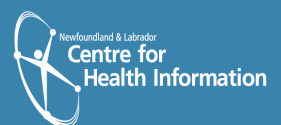

## **SUPPORT**

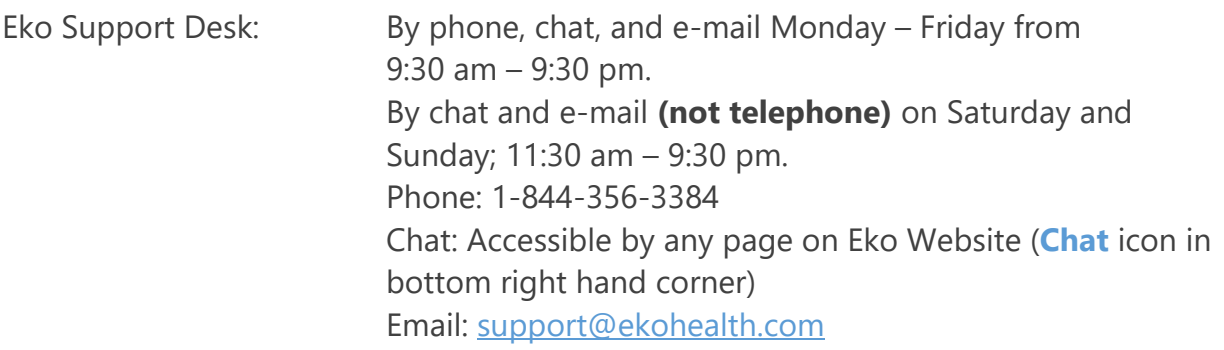

Detailed Info: <https://support.ekohealth.com/hc/en-us/articles/8694345139483-> Eko-CORE-digital-attachment-2nd-gen-overview-and-care

For further information or assistance with any issues, contact your Regional Virtual Care Coordinator:

Central Health: [alex.elliott@centralhealth.nl.ca](mailto:alex.elliott@centralhealth.nl.ca)  Eastern Health: [lauren.sinclair@nlchi.nl.ca](mailto:lauren.sinclair@nlchi.nl.ca)  Labrador-Grenfell Health: [lorne.coombs@lghealth.ca](mailto:lorne.coombs@lghealth.ca)  Western Health: [karentulk@westernhealth.nl.ca](mailto:karentulk@westernhealth.nl.ca)

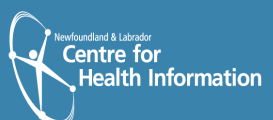